# TR**ƯỜ**NG CAO ĐẰNG NGHỀ CÔNG NGHIỆP HÀ NỘI

Vũ Thị Thu Hiền (chủ biên)

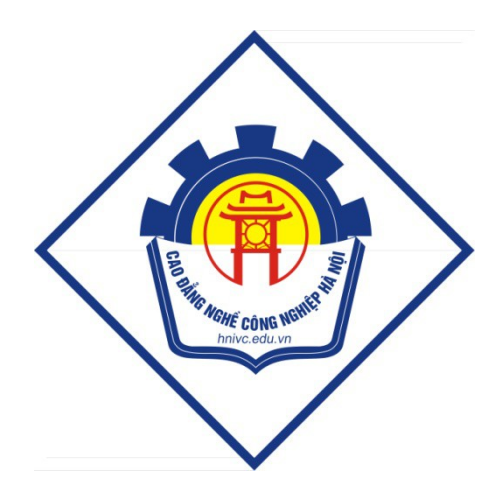

# GIÁO TRÌNH **KỸ THUẬT SỬ DỤNG BÀN PHÍM**

*(L u h* **ư ộ ộ** *ành n i b )*

### *Hà Nội năm 2013*

# <span id="page-3-0"></span>**BÀI MỞ ĐẦU: KHÁI QUÁT CHUNG** 1. Giới thiệu về bàn phím máy tính

Trong [máy tính,](http://vi.wikipedia.org/wiki/M%C3%A1y_t%C3%ADnh) một bàn phím là một thiết bị ngoại vi được mô hình một phần theo [bàn phím máy đánh ch](#page-3-0)ữ.

Về hình dáng, bàn phím là sư sắp đặt các nút, hay [phím.](http://vi.wikipedia.org/w/index.php?title=N%C3%BAt_(%C4%91i%E1%BB%81u_khi%E1%BB%83n)&action=edit&redlink=1) Một bàn phím thông thường có các ký tư được khắc hoặc [in](http://vi.wikipedia.org/wiki/In) trên phím; với đa số bàn phím, mỗi lần nhấn một phím tương ứng với một ký hiệu được tao ra. Tuy nhiên, để tao ra một số ký tư cần phải nhấn và giữ vài phím cùng lúc hoặc liên tục; các phím khác không tạo ra bất kỳ ký hiệu nào, thay vào đó tác động đến hành vi của máy tính hoặc của chính bàn phím.

### 1.1. C**ổ**ng giao ti**ế**p

Bàn phím kết nối với bo mach chủ qua: [PS/2,](http://vi.wikipedia.org/w/index.php?title=PS/2&action=edit&redlink=1) [USB](http://vi.wikipedia.org/wiki/USB) hoặc kết nối không dây.

#### *+ Bàn phím không dây*

Bàn phím không dây đang dần phổ biến với những người sử dung muốn sư tư *do đang tăng lên. Dù sao, bàn phím không dây c*ần pin để hoạt động, và có thể sắp đặt *một vấn đề an ninh vì nguy cơ của sự nghe trôm.* 

### 1.2. Cách sử dụng

Trong cách sử dụng bình thường, bàn phím dùng để đánh văn bản vào m[ộ](http://vi.wikipedia.org/w/index.php?title=B%E1%BB%99_x%E1%BB%AD_l%C3%BD_ch%E1%BB%AF&action=edit&redlink=1)t bô  $x \hat{u}$  lý chữ, trình soan thảo văn bản, hay bất cứ hộp chữ khác.

### 1.3. Lênh

Một bàn phím cũng được dùng để viết lệnh vào máy tính. Một ví dụ điển hình trên [PC](http://vi.wikipedia.org/w/index.php?title=IBM_PC&action=edit&redlink=1) là tổ hợp [Ctrl+Shift+Esc.](http://vi.wikipedia.org/w/index.php?title=Control-Shift-Escape&action=edit&redlink=1) Với phiên bản [Windows](http://vi.wikipedia.org/wiki/Microsoft_Windows) hiện thời tổ hợp này mở [Task Manager](http://vi.wikipedia.org/w/index.php?title=Task_Manager&action=edit&redlink=1) để cho phép người sử dụng quản lý những quá trình đang hoạt động, tắt máy tính ... Dưới [Linux,](http://vi.wikipedia.org/wiki/Linux) MS-DOS và một vài phiên bản cũ của Windows, tổ hợp Ctrl+Alt+Del thực hiện khởi động lai máy tính.

### 2. Giới thiệu một số phần mềm đánh máy thông dụng

# 2.1. Luyện cách đánh máy 10 ngón với game Play Typer Shark Deluxe 1.02 (PopCap Game)

Chúng ta có lễ đã khá quen với các game của PopCap. Và một trong những game khá bổ ích đó là Typer shark deluxe.

Đây là một game vừa mang tính chất giải trí, vừa giúp chúng ta luyền tấp gõ phím rất hiệu quả.

Cách chơi rất đơn giản: Ta sẽ phải đối mặt với đàn cá mập hung dữ. Mỗi con cá mập mang một từ tiếng Anh khác nhau, chúng ta phải tiêu diệt chúng bằng cách gõ từ hiện trên mình chúng. Hãy cố gắng gõ thật nhanh, nếu châm trễ chúng ta sẽ bi chúng tấn công và mất một mang.

Sau khi download về, giải nén ta sẽ được 2 file. Bạn chạy file *PCDPRemover.exe* rồi nhấp nút Open, tới thư muc cài đặt game, mặc đỉnh là: C:\ Program Files\ PopCap Games rồi mở thư mục game tương ứng, ở đây là Typer Shark Deluxe rồi nhấp đúp vào file tương ứng trong game (Typershark.exe) để Crack game.

Chương trình có  $3$  chế đô:

- Typing Tutor: chế đồ học, chượng trình sẽ chỉ cách đặt bàn tay lên bàn phím và làm quen với các phím, gõ phím một cách khoa học nhất, rồi sau đó luyên kỹ năng gõ phím bằng 10 ngón tay với các đoan văn bản.

- ABYSS: chế độ luyện kỹ năng gõ phím thông qua trò chơi: ban đóng vai là một người thợ lặn, ở mỗi vùng biển, mỗi độ sâu sẽ có các loại cá khác nhau, trên mình chúng có các ký tự, bạn hãy gõ tên con cá đến gần bạn nhất để diệt chúng.

- Advanced: chế đồ trò chơi như ABYSS nhưng ở mức đồ cao hơn.

# 2.2. Luyện cách đánh máy 10 ngón v**ớ**i GS Typing Tutor 2.9.9.0 Full

Nếu ban muốn tăng khả năng đánh máy của mình từ cơ bản lên trình đô cao hơn thì GS Typing Tutor sẽ giúp ban.

Đúng như tên gọi, chương trình là một "gia sư" sẽ dạy bạn các thao tác với máy tính, đặc biệt là bàn phím, bạn sẽ được hướng dẫn từ tư thế ngồi trước máy tính, cách đặt tay, các lời khuyên khi làm việc trên máy tính...

Phần quan trong nhất, dĩ nhiên là luyền kỹ năng gõ phím thành thực với 2 bàn tay, các bài học cũng như bài tập được chia theo cấp độ từ dễ đến khó, phù hợp với yêu cầu.

Sau cùng sẽ có những bài kiểm tra kỹ năng, kết quả của ban sẽ được xuất ra thành báo cáo.

Để bớt nhàm chán chương trình cũng có một số minigame cho ban tấp gõ phím như bắn phi thuyền ngoài hành tinh, bắt chuột trong vườn...

#### 2.3. Luy**ề**n cách đánh máy 10 ngón v**ớ**i [Mario](http://kenhit.net/home/read.php?178)

Ban có muốn 10 ngón tay của mình lướt thật nhanh, gõ chính xác từng con chữ mà không cần nhìn bàn phím? Ban có muốn đat tiêu chuẩn của một thư ký với tốc độ đánh chữ 100 từ/ phút? Hãy biến ước muốn của mình thành sư thất bằng chương trình Mario Teaches Typing.

Chương trình này có từ rất lâu; từ thời hệ điều hành DOS còn thịnh trị. Tuy nhiên đến ngày nay nó vẫn có một sự cuốn hút nhất định trong chúng ta khi từng bước chập chững làm bạn với máy vi tính vì Mario vừa chơi lại vừa học đánh chữ. Chương trình của hãng Interplay, được sản xuất năm 1992 và hoàn toàn miễn phí có dung lượng 985Kb tượng thích với các hề điều hành từ DOS đến Windows XP. Giải nén tệp tin; cắt và dán thư mục Mario Teaches Typing vào vị trí bạn thường để những chương trình chạy tự động không cần cài đặt.

Khởi động chương trình trực tiếp bằng tệp tin Mario.exe hoặc tạo shortcut của chương trình trên màn hình Desktop. Vào giao diễn chính ở phía trên là thước lềnh gồm ba phần sau:

Ø Trình đơn File:

Demo: Trình diễn cho chúng ta từng đoạn phim cách gổ phím theo các cấp độ chơi từ một đến bốn.

Keyboard: Hiển thị các màu của bàn phím tương ứng với màu sắc của từng ngón tay phải gỏ.

Đề cương Kỹ thuật sử dụng bàn phím  $-6 -$ 

Music: Bật/Tắt nhạc nền chương trình.

Sound F/X: Thiết lấp nhạc nền của từng cấp đô trò chơi.

Quit: Thoát khổi chương trình.

#### Ø Trình đ**ơ**n Student:

New: Nhập tên người chơi và chọn nhân vật.

Load: Chon nhân vật ta đã tao.

Edit: Sửa lại profile người chơi.

Lesson times: Thiết lập thời gian cho từng phần chơi bằng cách click chuột vào số phút qui định.

Certificates: Nếu ban hoàn tất chương trình này sẽ được thầy giáo Mario cấp chứng nhận và in ra giấy; thật là tuyệt phải không?! Tuy nhiên chắc chắn 1 điều là khi đi tìm việc, không ai chấp nhân bằng cấp tốc ký này!

Ø Lessons:

Home row only: Chỉ tập dòng cơ bản ngang với hai phím được đánh dấu trên bàn phím.

Add top row: Tập gõ phím với các phím trên hai phím được đánh dấu.

Add bottom row: Tập đánh máy với các phím phía dưới.

Add numbers: Tập gõ phím kèm thêm ký tự phím số.

Add symbols: Tâp gõ phím kèm thêm ký tự là biểu tương.

All keyboard: Tâp đánh máy với các ký tư trên bàn phím.

Với xu hướng học mà chơi, chơi mà học, Mario Teaches Typing sẽ mang đến cho ban những giờ phút đầy bổ ích.

# BÀI 1: LÀM QUEN VỚI BÀN PHÍM MÁY TÍNH 1. Tìm hiểu phân vùng bàn phím của máy tính để bàn

Bàn phím (Keyboard) là thiết bị giao tiếp cơ bản giữa người dùng với máy vi tính và là thiết bị không thể thiếu, nếu thiếu nó máy vi tính sẽ báo lỗi và không khởi động.

#### Chức năng của một số phím cơ bản trên bàn phím.

### 1.1. Các phím chữ cái và số

- Phím chữ cái (ký tư): Dùng để nhâp các ký tư được ký hiểu trên phím.

- Phím dấu: Dùng để nhập các dấu được ký hiệu trên phím, các phím có 2 ký tự được dùng kèm với phím Shift.

- Phím số: Dùng để nhập các ký tự số, các phím có 2 ký tự được dùng kèm với phím Shift.

### 1.2. Các phím ch**ứ** năng

Từ phím F1 đến F12 được dùng để thực hiện một công việc cu thể và được qui định tùy theo từng chương trình.

 $-F1$ : Mở phần trợ giúp chung (Help and Support).

 $- F2$ : Đổi tên cho các Tâp tin hoặc thư mục đang được chon.

 $- F3$ :  $M\dot{\sigma}$  hộp tho ai tìm tâp tin trong thư mục hiện hành.

 $-$  F4: Mở rộng/ thu nhỏ thanh địa chỉ (Address Bar) của các chương trình.

- F5: Cập nhật lại nội dung (sự thay đổi) trong các cửa sổ chương trình và trên màn hình Desktop.

- F10: Truy cấp Menu File trên thanh Menu của chương trình.

-  $F11: \hat{A}n$ / Hiện Menu File trên thanh Menu của chương trình.

### 1.3. Các phím điều khiển

#### *Trường Cao đẳng nghề Công nghiệp Hà Nội*

- Esc (Escape): Hủy bỏ (cancel) một hoạt động đang thực hiện, thoát ra khỏi một ứng dung nào đó đang hoat động.

- Tab: Di chuyển dấu nháy, đẩy chữ sang phải một khoảng rộng, chuyển sang một cột hoặc Tab khác.

- Caps Lock : Bật/ tắt chế độ gõ chữ IN HOA (đèn Caps lock sẽ bật hoặc tắt tương ứng theo chế đ $\hat{\bf 0}$ ).

- Enter: Phím dùng để ra lệnh thực hiện một lệnh hoặc chạy một chương trình đang được chọn.

- Space Bar: Phím tao khoảng cách giữa các ký tư, trong một số trường hợp phím này còn được dùng để đánh dấu vào các ô chọn. Lưu ý mỗi khoảng cách cũng được xem là một ký tự, gọi là ký tự trắng hay trống.

- Backspace: Lui dấu nháy về phía trái một ký tư và xóa ký tư tai vi trí đó nếu có.

- Các phím Shift, Alt (Alternate), Ctrl (Control) là phím tổ hợp chỉ có tác dung khi nhấn kèm với các phím khác, mỗi chương trình sẽ có qui định riêng cho các phím này.

- Đối với phím Shift khi nhấn và giữ phím này sau đó nhấn thêm phím ký tư để gõ chữ IN HOA mà không cần bất Caps lock, hoặc dùng để gõ các ký tự bên trên đối với phím có  $2$  ký tư.

- Phím Windows:  $M\dot{\sigma}$  menu Start của Windows và được dùng kèm với các phím khác để thực hiện một chức năng nào đó.

- Phím Menu: Có tác dung giống như nút phải chuột.

#### 1.4. Vùng bàn phím ph**ụ**

*a. Màn hình hiển thi* 

- Print Screen (Sys Rq): Chup ảnh màn hình đang hiển thi và lưu vào bồ nhớ đềm Clipboard, sau đó, có thể dán (Paste) hình ảnh này vào bất cứ ứng dung nào hỗ trơ hình ảnh, hay các trình xử lý đồ họa (Paint, Photoshop,...). Ở các chương trình xử lý đồ hoa, chon New trong trình đơn File và dùng lênh Paste trong trình đơn Edit (hay dùng tổ hợp phím Ctrl+V) để dán hình ảnh vừa chụp vào ô trắng để xử lý nó như một ảnh thông thường.

- Scroll Lock: Bật/ tắt chức năng cuộn văn bản hay ngưng hoạt động của một chương trình. Tuy nhiên, nhiều ứng dụng hiện nay không còn tuân lệnh phím này nữa. Đèn Scroll Lock hiển thi trang thái bât/tắt của nút.

- Pause (Break) : Có chức năng tam dừng một hoạt động đang thực hiện, một ứng dung nào đó đang hoat đông.

#### *b. Các phím điều khiển trang hiển thi*

- Insert (Ins) : Bật/ tắt chế độ viết đè (Overwrite) trong các trình xử lý văn bản.

- Delete (Del) : Xóa đối tương đang được chon, xóa ký tư nằm bên phải dấu nháy trong các chương trình xử lý văn bản.

- Home: Di chuyển dấu nháy về đầu dòng trong các chương trình xử lý văn bản.

- End: Di chuyển dấu nháy về cuối dòng trong các chương trình xử lý văn bản.

- Page Up (Pg Up): Di chuyển màn hình lên một trang trước nếu có nhiều trang trong cửa sổ chương trình.

- Page Down (Pg Dn): Di chuyển màn hình xuống một trang sau nếu có nhiều trang trong cửa sổ chương trình.

#### *c. Các phím mũi tên*

- Chức năng chính dùng để di chuyển (theo hướng mũi tên) dấu nháy trong các chương trình xử lý văn bản, điều khiển di chuyển trong các trò chơi.

#### *d.* Cum phim số

- Num Lock: Bật hay tắt các phím số, đèn Num Lock sẽ bật hoặc tắt theo trang thái của phím này. Khi tắt thì các phím sẽ có tác dụng được ký hiệu bên dưới.

-

- Các phím số và phép tính thông dụng có chức năng giống như máy tính cầm tay. Lựu ý dấu chia là phím /, dấu nhân là phím  $*$  và dấu bằng (kết quả) là phím Enter.

-

#### *e. Các đèn báo*

Đề cương Kỹ thuật sử dụng bàn phím  $-10$  -

- Các đèn báo tương ứng với trạng thái bật/ tắt của các nút Num Lock, Caps Lock, Scroll Lock.

#### *Các chức năng khác*

*Đối với bàn phím có các phím hỗ trơ Media và Internet, các phím này được sử d dung như các lênh trong các chương trình Media (xem phim, nghe nh ac,...)* và *Internet*  $(du\nu \hat{\theta} t$  Web, Email,...).

*Nếu bàn phím có thêm các cổng USB, Audio (âm thanh) thì dây cắm của các c*ổng này phải được cắm vào các cổng tương ứng trên máy vi tính.

*Ngoài ra một số bàn phím có các phím đặc biệt cần phải được cài đặt chdng trình điều khiển (Driver) trong dĩa CD kèm theo để ho***at động.** 

### 2. Hướng dẫn tư thế gõ của từng ngón tay

QWERTY là tên bàn phím chuẩn Anh - Mỹ, là dạng bàn phím phổ biến ở Việt Nam hiện nay. Tên OWERTY bắt đầu từ 6 ký tự đầu tiên của dãy phím chữ.

- Với bàn phím Qwerty, có thể định vị các phím rất dễ dàng ngay cả trong bóng tối vì trên phím F và phím J luôn có một gờ nhỏ.

- Dấu chấm nằm trên phím số 5 bên cụm phím số giúp định vị ngón giữa tại vị trí số  $5$  khi thao tác.

### 2.1.T**u** thế gõ

Thả lỏng tay trong trạng thái tự nhiên ở tư thế úp.

Đặt nhẹ 2 bàn tay lên bàn phím sao cho ngón trổ tay trái đặt vào phím F, ngón trổ tay phải đặt vào phím J.

Các phím A S D F J K L; được gọi là các nhóm phím chủ trên bàn phím, nó tương ứng với 4 ngón tay út, áp út, giữa, trổ trái và trổ, giữa, áp út, út phải. Đặt 8 ngón tay lên nhóm phím này và bạn có thể dễ dàng nhận thấy rằng bạn chỉ việc đưa ngón tay lên xuống để di chuyển đến các nhóm phím khác trong danh sách rất dễ dàng. Riêng ngón trổ và ngón út sẽ có nhiêm vu đưa sang hai bên để gõ những phím ở gần nó. Nếu phải dùng các tổ hợp phím có chứa Shift, Ctrl trong quá trình thao tác nên bấm 2 phím bằng 2 tay khác nhau.

#### Ví du:

#### *Trường Cao đẳng nghề Công nghiệp Hà Nội*

Shift - O thì ban nên bấm Shift bằng ngón út trái và O bằng ngón áp út phải. Khi đã quen dần với cách nhóm phím bạn nên rời dần mắt khỏi bàn phím. Nếu bạn rời hẳn được mắt khỏi bàn phím thì có lúc đó bạn đã hoàn thành bài tập. Để gõ tiếng việt được nhanh nhất ban nên sử dụng kiểu gõ TELEX thay vì kiểu VNI vì khi gõ TELEX khoảng cách đưa tay là ngắn nhất.

#### $2.2.$  Tay ph**ai**

- Ngón trổ: Y, U, H, J, N, M, 6.
- $-$  Ngón giữa: I, K, 8.
- Ngón cam: O, L, 9.
- Ngón út: P, 0, chấm phẩy, Phím Ctrl phải, Shift phải.
- $-$  Ngón cái: Space bar (phím cách trống).

#### 2.3. Tay trái

- Ngón út: Q, A, Z, 1, Phím Ctrl trái, Shift trái.
- $-Ng$ ón cam (hoặc danh): W, S, X, 2.
- $-Ng$ ón giữa: E, D, C, 3.
- $-Ng$ ón trổ: R, T, F, G, V, B, 4, 5.
- Ngón cái: Space bar  $(\text{phím } \text{cách } \text{tr} \tilde{\mathbf{O}})$

# BÀI 2: LUYỆN K**Ỹ** NĂNG ĐÁNH MÁY NHANH BẰNG PHẦN **MÊM TYPING MASTER** 1. Giới thiệu cách cài đặt phần mềm

### 1.1. Giới thiệu phần mềm

Ngày nay khi mà máy tính đã trở nên phổ biến thì kỹ năng gõ văn bản nhanh, chính xác là yêu cầu rất cần thiết cho tất cả moi người. Có 1 cách rất hay để luyền tập kỹ năng gõ bàn phím nhanh bằng cả 10 ngón đó là phần mềm Typing Master Pro.

TypingMaster có những bài tập gõ rất hữu hiệu, ngoài ra còn có các game ... nh ưng tất cả đều là những bài tâp luyên để ban có thể loại trừ lỗi ký tự, giảm đô mệt mỏi của ngón tay, cổ, cánh tay...

#### Giao diện TypingMaster Pro

Đây là phiên bản dùng khá ổn định, có đầy đủ các bài tâp, game,...

### 1.2. Cài đặt phần mềm

#### *1.2.1. Cài đ***ặ***t TypingMaster Pro 7.0.1.763.*

Sau khi download phần mềm về máy tính, giải nén ta sẽ được 2 file: TypingMaster Pro 7.0.1.763.exe và file hướng dẫn Crack TypingMaster Pro 7.0.1.763.txt.

- Ngắt kết nối mang.

- Cài đặt chương trình: Chay file TypingMaster Pro 7.0.1.763 exe.

#### 1.2.2. Hướng dẫn crack Typing Master Pro 7.0.1.763

- Mở Typing Master Pro lên.

- Ban nhập license:

- License ID : icycool and everybody
- Product Key: S46PE-37AA-49Y-24MTNABJ

- Sau đó có thể kết nối mạng lại như trước

### 2. Cách kh**ở**i đ**ô**ng và thoát kh**ỏ**i phần mềm

#### 2.1 Cách kh**ởi động**

Sau khi cài đặt chương trình thường nằm trong  $\hat{0}$  C. Để khởi đông ta chon biểu tượng trên Desktop hoặc vào nút Start/ Program/ TypingMaster/ TypingMaster Pro. Màn hình của chương trình xuát hiện như sau:

Nếu là lần đầu tiên chúng ta luyền tâp gõ thì ch on "I am a new user" sau đó nhập tên vào. Nếu chúng ta đã vào chương trình trước đó có User name rồi thì gõ tên vào "Enter Your name" hoặc chọn tên được hiển thị ở dưới. Sau đó kích vào nút "Enter" để tiếp tục.

#### $*$  *Muc Course*

Mục này cho phép chúng ta thực hiện các bài luyện gõ 10 ngón.

Để bắt đầu thực hiện các bài gõ 10 ngón, trên màn hình hiển thi kích chon Start Course. Có tất cả 12 bài tấp luyền gõ (Lessons 1 đến 12).

Có thể kích lưa chon tên bài để luyên tâp hoặc cũng có thể lưa chon Continue Lesson 1, xuất hiện hộp thoại lựa chọn các phần luyện tập trong từng bài:

Tại đây sẽ hiển thị tên các bài học tập gõ 10 ngón từ bài 1.1 đến bài 12.7. Chúng ta chọn lần lượt từ bài 1.1 để thực hiện, nếu đã thành thao thì chọn bài tiếp theo. Ngoài ra có thể nhấn vào Next Lesson ... hoặc Previous Lesson ... để chọn tiếp hoặc quay lại bài trước.

Với bài tâp 1.1 chỉ hướng dẫn chúng ta cách đặt 8 ngón tay tương ứng với từng phím: 4 ngón tay trái tương ứng với phím ký tự A, S, D, F; 4 ngón tay phải tương ứng với phím J, K, L, ; trên bàn phím. Bài hướng dẫn kéo dài khoảng 3 phút.

Với bài tập 1.2. giúp ta luyện tập với từng ngón.

Kích nút Next/ Next ... để tiếp tục việc luyện tập.

### 2.2. Thoát kh**ỏ**i phần mềm

Sau khi hoàn thành các bài luyền tấp. Để kết thúc chương trình chúng ta thoát kh  $\ddot{\text{o}}$  i phần mềm bằng cách kích nút  $\ddot{\text{o}}$  góc trên bên phải cửa sổ chương trình.

# 3. Hướng dẫn cách sử dụng phần mềm để luyện kỹ năng đánh máy nhanh

### 3.1. Hướng dẫn cách làm bài kiểm tra

Sau khi gõ 10 ngón tương đối thành thao các bài học trong phần mềm chúng ta có thể kiểm tra trình đô gõ của mình bằng cách thực hiên các bài kiểm tra.

Đây là một tính năng hay giúp cho ban có thể kiểm tra, theo dõi kỹ năng gõ máy tính của riêng mình khi sử dụng chung máy tính với các đồng nghiệp.

Trên màn hình chúng ta chọn Typing Test

Chương trình cho phép bạn chọn các đoạn văn bản có sẵn để kiểm tra.

Bạn cũng có thể thêm, bớt các đoạn văn mà mình thích, nhưng bị giới hạn chỉ cho phép thêm các đo an văn bản từ dang text  $(*.txt).$ 

Muc Add cho phép chúng ta thêm các file văn bản vào trong Typing làm bài kiểm tra.

Muc Delete cho phép xoá các file không cần thiết nữa.

Muc Test text chon bài cần gõ.

Ban cũng có thể chon chon thời gian kiểm tra sao cho phù hợp với mình ở **muc** Duration như: không giới han thời gian hay 2 phút, 5 phút, 10 phút, 20 phút, 30 phút. Thời gian mặc định là 10 phút.

Cuối cùng kích vào Start test để thực hiện bài kiểm tra.

Để xem kết quả chúng ta thực hiện hết bao nhiêu thời gian, đạt bao nhiêu phần trăm thì kích Next. Không muốn thực hiện bài kiểm tra đã chon thì kích Cancel.

#### *Trường Cao đẳng nghề Công nghiệp Hà Nội*

Khi hoàn thành bài kiểm tra trong thời gian ban đã đỉnh, chương trình sẽ hiển thi kết quả mà ban đat được.

Muc Duration: Thời gian kiểm tra. Muc Gross Speed: Tốc đô gõ chung bao gồm cả lỗi gõ sai. Muc Accuracy: Đồ chính xác. Mục Net Speed: Tốc độ gõ thực không bao gồm lỗi gõ sai. Muc Error hits: Số từ lỗi. Mục Gross strokes: Số ký tự gõ được bao gồm cả ký tư sai. Mục Net strokes: Số ký tự đúng gõ được. Nếu như kết quả lần đầu của ban không cao thì cũng đừng buồn, kĩ năng gõ

phím là kĩ năng đòi hỏi bạn phải rèn luyện đều đặn.

# 3.2. Luyện kỹ năng đánh máy nhanh thông qua các trò ch**ơ**i trong muc Games.

Trên màn hình chúng ta chọn mục Games.

Muc này cho phép chúng ta thưc hiên bài luyên gõ 10 ngón thông qua các trò chơi. Trong bảng dưới đây chúng ta có thể chọn các bài luyện tập ứng với các trò chơi và kích vào nút Start.

Ví du chon muc ABC Speed Race: "a-z"

Chữ nào chuyển màu xanh đậm thì chúng ta gõ nếu gõ đúng chữ đó sẽ biến mất khỏi vòng tròn.

Hoặc chúng ta có thể chon kiểu chơi khác như: ở mục WordTris với tên các loài vật (Animals), các loai ô tô (Cars),... cuối cùng kích nút Start để chơi.

*Trường Cao đẳng nghề Công nghiệp Hà Nội*

# **BÀI 3: SỬ DỤNG BỘ GÕ TIẾNG VIỆT** 1. Tìm hiểu các bảng mã tiếng Việt

### 1.1. B**ô** mã 8 bit

ASCII (*American Standard Code for Information Interchange* Chu n m ẩ ã trao đổi thông tin Hoa Kì), thường được phát âm là *át-xợ-ki*, là bộ kí tư và bộ mã kí tư dưa trên bảng chữ cái La Tinh được dùng trong tiếng Anh hiện đại và các ngôn ngữ Tây Âu khác.

Nó thường được dùng để hiển thị văn bản trong máy tính và các thiết bị thông tin khác. Nó cũng được dùng bởi các thiết bị điều khiển làm việc với văn bản.

Cũng như các [mã](http://vi.wikipedia.org/w/index.php?title=M%C3%A3&action=edit&redlink=1) máy tính biểu diễn kí tự khác, ASCII quy định mối tương quan giữa kiểu bit số với kí hiệu/ biểu tượng trong ngôn ngữ viết, vì vậy cho phép các thiết bị s[ố](http://vi.wikipedia.org/wiki/S%E1%BB%91) liên lạc với nhau và xử lí, lưu trữ, trao đổi thông tin hướng kí tự.

Bảng mã kí tự ASCII hoặc các mở rộng tương thích, được dùng trong hầu hết các máy tính thông thường, đặc biệt là [máy tính cá](http://vi.wikipedia.org/wiki/M%C3%A1y_t%C3%ADnh_c%C3%A1_nh%C3%A2n) nhân và máy tram làm việc. Tên [MIME](http://vi.wikipedia.org/wiki/MIME) thường dùng cho bảng mã này là "US-ASCII".

ASCII chính xác là mã 7-[bit,](http://vi.wikipedia.org/wiki/Bit) tức là nó dùng kiểu bit biểu diễn với 7 số nhi phân  $(\text{th}\hat{\mathsf{a}}\text{p} \text{h}\hat{\mathsf{a}}\text{n} \text{t} \hat{\mathsf{u}}\text{0} \text{d}\hat{\mathsf{e}}\text{n} \text{127}) \text{d}\hat{\mathsf{e}} \text{bi}\hat{\mathsf{e}}\text{u} \text{di}\hat{\mathsf{e}}\text{n} \text{th}\hat{\mathsf{a}}\text{ng} \text{tin v}\hat{\mathsf{e}} \text{k} \text{f}\text{t}\text{u}.$ 

Vào lúc ASCII được giới thiêu, nhiều máy tính dùng nhóm 8-bit [\(byte](http://vi.wikipedia.org/wiki/Byte) hoặc, chuyên biệt hơn, bộ tám) làm đơn vị thông tin nhỏ nhất, bit thứ tám thường được dùng bit chẵn - lẻ (parity) để kiểm tra lỗi trên các đường thông tin hoặc kiểm tra chức năng đặc hiệu theo thiết bị. Các máy không dùng chẵn - lẻ thường thiết lập bit thứ tám là zero, nhưng một số thiết bị như máy [PRIME](http://vi.wikipedia.org/w/index.php?title=PRIME&action=edit&redlink=1) chay [PRIMOS](http://vi.wikipedia.org/w/index.php?title=PRIMOS&action=edit&redlink=1) thiết lập bit thứ tám là môt.

ASCII được công bố làm tiêu chuẩn lần đầu vào năm [1963](http://vi.wikipedia.org/wiki/1963) bởi Hiệp hội tiêu chuẩn Hoa Kì (American Standards Association, ASA), sau này đổi thành [ANSI.](http://vi.wikipedia.org/wiki/ANSI) Có nhiều biến thể của ASCII, hiện tại phổ biến nhất là ANSI X3.4-1986, cũng được tiêu chuẩn hoá bởi Hiệp hồi nhà sản xuất máy tính châu Âu (European Computer Manufacturers Association) ECMA-6, [ISO/](http://vi.wikipedia.org/wiki/ISO)IEC 646:1991 Phiên bản tham khảo quốc tế, ITU-T Khuyến cáo T.50 (09/92), và [RFC 20](http://tools.ietf.org/html/20) (Request for Comments).

Nó được dùng trong [Unicode,](http://vi.wikipedia.org/wiki/Unicode) một thay thế có thể xảy ra của nó, như là 128 kí tự 'thấp nhất'. ASCII được xem là tiêu chuẩn phần mềm thành công nhất từng được công bố từ trước tới nay.

Trong bảng mã ASCII chuẩn có 128 kí tư. Trong bảng mã ASCII mở rộng có 255 kí tự bao gồm cả 128 kí tự trong mã ASCII chuẩn. Các kí tự sau là các phép toán, các chữ có dấu và các kí tự để trang trí.

#### 1.2. Bô mã Unicode 16 bit

Unicode (hay gọi là mã thống nhất; mã đơn nhất) là bộ mã chuẩn quốc tế được thiết kế để dùng làm bộ mã duy nhất cho tất cả các [ngôn ng](http://vi.wikipedia.org/wiki/Ng%C3%B4n_ng%E1%BB%AF)ữ khác nhau trên thế giới, kể cả các ngôn ngữ sử dụng ký tự tương hình phức tap như tiếng Trung Quốc, tiếng Thái, v.v.

Với những điểm ưu điểm đó, Unicode đã và đang từng bước thay thế các bô [mã](http://vi.wikipedia.org/w/index.php?title=B%E1%BB%99_m%C3%A3&action=edit&redlink=1) truyền thống, kể cả bộ mã tiêu chuẩn [ISO 8859](http://vi.wikipedia.org/w/index.php?title=ISO_8859&action=edit&redlink=1) và hiện đang được hỗ trợ trên rất nhiều phần mềm cũng như các trình ứng dụng, chẳng han [Windows.](http://vi.wikipedia.org/wiki/Windows)

#### Các Font ch Unicode **ữ**

Font Unicode có thể được tải về từ nhiều trang [web,](http://vi.wikipedia.org/wiki/Web) hầu hết là miễn phí. Dù đã có hàng ngàn Font chữ trên thị trường, nhưng hầu hết chỉ hỗ trợ ở một mức độ nhất định một số ký hiệu ngoài ASCII của Unicode. Thay vì đó, các phông chữ Unicode thường tập trung hỗ trợ các ký tự ASCII và những chữ viết cụ thể hoặc tập các ký tự hay ký hiệu. Có vài lý do của điều này: các ứng dụng và tài liệu rất ít khi cần hiển thi ký tự từ nhiều hơn hai hề thống chữ viết; Font chữ thường là những tập không đầy đủ, hệ điều hành và các ứng dụng ngày càng xử lý tốt hơn các ký tự từ nhiều bộ Font khác nhau... Thêm vào nữa, việc thiết kế một hệ thống chi tiết hàng nghìn ký tự là công việc đòi hỏi nhiều thời gian và công sức trong khi hầu như không thu lơi gì từ việc này...

#### Lich sử các phiên bản Unicode

- [1991](http://vi.wikipedia.org/wiki/1991) Unicode 1.0
- [1993](http://vi.wikipedia.org/wiki/1993)Unicode 1.1
- [1996](http://vi.wikipedia.org/wiki/1996)Unicode 2.0
- [1998](http://vi.wikipedia.org/wiki/1998)Unicode 2.1
- [2000](http://vi.wikipedia.org/wiki/2000)Unicode 3.0
- [2001](http://vi.wikipedia.org/wiki/2001) Unicode 3.1
- [2002](http://vi.wikipedia.org/wiki/2002)Unicode 3.2
- [2003](http://vi.wikipedia.org/wiki/2003)Unicode 4.0

#### 2. Thao tác v**ớ**i các ph**ươ**ng pháp gõ tiếng Việt khác nhau

### 2.1. Bảng mã chuẩn Unicode

Như chúng ta đã biết Unicode là một cách để đánh số duy nhất cho tất cả các ký tư được dùng bởi con người trong ngôn ngữ viết. Nhưng những con số đó được ghi trong các hề thống xử lý văn bản lai là những vấn đề khác, những vấn đề đó là hầu quả của việc phần lớn các phần mềm ở phương Tây chỉ biết tới các hệ thống mã hóa 8-bit, và việc đưa Unicode vào các phần mềm chỉ mới diễn ra trong những năm gần đây.

Các chương trình 8-bit cũ chỉ nhân biết các ký tư 8 bit, và không thể dùng nhiều hơn 256 điểm mã nếu không có những cách giải quyết đặc biệt. Do đó người ta phải đề ra nhiều cơ chế để dùng Unicode; tùy thuộc vào khả năng lưu trữ, sư tương thích với chương trình nguồn và sự tương tác với các hệ thống khác mà mỗi người chon  $m\hat{o}t$  co chế.

#### **UTF-32**

Cách đơn giản nhất để lưu trữ tất cả các  $2^{20}+2^{16}$  Unicode code points là sử dung 32 bit cho mỗi ký tự, nghĩa là 4 byte – do đó cách mã hóa này được Unicode gọi là UTF-32 và ISO/ IEC 10646 gọi là UCS-4. Vấn đề chính của cách này là nó hao chỗ hơn 4 lần so với trước kia, do đó nó ít được dùng trong các vật nhớ ngoài (như đĩa, băng). Tuy nhiên, nó rất đơn giản, nên một số chương trình sẽ sử dụng mã hóa 32 bit bên trong khi xử lý Unicode.

#### $UTF-16$

UTF-16 là một cách mã hóa dùng Unicode 20 bit. Các ký tự trong BMP được diễn tả bằng cách dùng giá trị 16-bit của code point trong Unicode CCS.

Theo cách đó UTF-16 có thể biểu diễn được những ký hiêu Unicode có 20 bit.  $UTF-8$ 

#### *Trường Cao đẳng nghề Công nghiệp Hà Nội*

UTF-8 là một cách mã hóa để có tác dụng giống như UCS-4 (cũng là UTF-16), chứ không phải có code point nào khác. UTF-8 được thiết kế để tượng thích với chuẩn ASCII. UTF-8 có thể sử dụng từ một (cho những ký tự trong [ASCII\)](http://vi.wikipedia.org/wiki/ASCII) cho đến 6 byte để biểu diễn một ký tư.

Chính vì tương thích với ASCII, UTF-8 cực kỳ có lợi thế khi được sử dụng để bổ sung hỗ trợ Unicode cho các phần mềm có sẵn. Thêm vào đó, các nhà phát triển phần mềm vẫn có thể sử dung các hàm thư viên có sẵn của ngôn ngữ lập trình C để so sánh và xếp thứ tư. (Ngược lại, để hỗ trợ các cách mã hóa 16 bit hay 32 bit như ở trên, một số lớn phần mềm buộc phải viết lai do đó tốn rất nhiều công sức. Một điểm manh nữa của UTF-8 là với các văn bản chỉ có một số ít các ký tự ngoài ASCII, hay thậm chí cho các ngôn ngữ dùng bảng chữ cái Latinh như tiếng Việt, tiếng Pháp, tiếng [Tây Ban Nha,](http://vi.wikipedia.org/wiki/Ti%E1%BA%BFng_T%C3%A2y_Ban_Nha) v.v.; cách mã hóa kiểu này cực kỳ tiết kiệm không gian lưu trữ.

UTF-8 được thiết kế đảm bảo không có chuỗi byte của ký tư nào lai nằm trong một chuỗi của ký tự khác dài hơn. Điều này khiến cho việc tìm kiếm ký tự theo byte trong một văn bản là rất dễ dàng. Một số dạng mã hóa khác (như Shift-JIS) không có tính chất này khiến cho việc xử lý chuỗi ký tự trở nên phức tạp hơn nhiều. Mặc dù để thực hiện điều này đòi hỏi phải có độ dư (văn bản sẽ dài thêm) nhưng những ưu điểm mà nó mang lại vẫn nhiều hơn. Việc nén dữ liệu không phải là mục đích hướng tới của Unicode và việc này cần được tiến hành một cách độc lập.

Các quy định chính xác của UTF-8 như sau (các số bắt đầu bằng  $0x$  là các số biểu diễn trong hệ thập lục phân)

Các ký tự có giá trị nhỏ hơn  $0x80$ , sử dụng 1 byte có cùng giá trị.

Các ký tự có giá trị nhỏ hơn 0x800, sử dụng 2 byte: byte thứ nhất có giá trị 0xC0 cộng với 5 bit từ thứ 7 tới 11 (7th-11th least significant bits); byte thứ hai có giá trị 0x80 cộng với các bit từ thứ 1 tới thứ 6 (*1st-6th least significant bits*).

Các ký tư có giá tri nhỏ hơn 0x10000, sử dung 3 byte: byte thứ nhất có giá tri  $0xE0$  công với 4 bit từ thứ 13 tới 16; byte thứ hai có giá tri  $0x80$  công với 6 bit từ thứ 7 tới 12; byte thứ ba có giá trị  $0x80$  cộng với 6 bit từ thứ 1 tới thứ 6.

Các ký tư có giá tri nhỏ hơn 0x200000, sử dung 4 byte: byte thứ nhất có giá tri  $0xF0$  cộng với 3 bit từ thứ 19 tới 21; byte thứ hai có giá trị  $0x80$  cộng với 6 bit từ thứ

13 tới 18; byte thứ ba có giá trị 0x80 cộng với 6 bit từ thứ 7 tới thứ 12; byte thứ tư có giá tri  $0x80$  công với 6 bit từ thứ 1 tới thứ 6.

Hiên nay, các giá trì khác ngoài các giá trì trên đều chưa được sử dung. Tuy nhiên, các chuỗi ký tư dài tới 6 byte có thể được dùng trong tượng lai.

Chuỗi 5 byte sẽ lưu trữ được mã ký tự chứa đến 26 bit: byte thứ nhất có giá trị  $0xF8$  cộng với 2 bit thứ 25 và 26, các byte tiếp theo lưu giá trị  $0x80$  cộng với 6 bit có ý nghĩa tiếp theo.

Chuỗi 6 byte sẽ lưu trữ được mã ký tư chứa đến 31 bit: byte thứ nhất có giá tri  $0xFC$  công với bit thứ 31, các byte tiếp theo lưu giá tri  $0x80$  công với 6 bit có ý nghĩa  $ti$  $\tilde{\mathbf{e}}$  p theo.

#### $UTF-7$

Chuẩn hóa được ít dùng nhất có lẽ là UTF-7. Chuẩn [MIME](http://vi.wikipedia.org/wiki/MIME) yêu cầu mọi [th](http://vi.wikipedia.org/wiki/Th%C6%B0_%C4%91i%E1%BB%87n_t%E1%BB%AD)ư điển tử phải được gửi dưới dang ASCII cho nên các thư điển tử nào sử dung mã hóa Unicode được coi là không hợp lê. Tuy nhiên han chế này thường bị hầu hết moi ng ười bổ qua. UTF-8 cho phép thư điện tử sử dụng Unicode và đồng thời cũng phù hợp với tiêu chuẩn. Các ký hiệu ASCII sẽ được giữ nguyên, tuy nhiên các ký tự khác ngoài 128 ký hiệu ASCII chuẩn sẽ được mã hóa bằng một [escape sequence](http://vi.wikipedia.org/w/index.php?title=Escape_sequence&action=edit&redlink=1) hay một dấu '+' theo sau một ký tự Unicode được mã hóa bằng [Base64,](http://vi.wikipedia.org/w/index.php?title=Base64&action=edit&redlink=1) và kết thúc bằng một  $d\tilde{a}u'$ . Ký tư' + nổi tiếng sẽ được mã hóa thành '+-'.

#### Unicode trên mang toàn cầu

Hầu hết các trang web tiếng Việt sử dụng cách mã hóa UTF-8 để đảm bảo tính tương thích, tuy nhiên một số trang web vẫn còn giữ cách mã hóa theo chuẩn ISO-8859-1 cũ. Các trình duyết hiền đai ngày nay như [Mozilla Firefox](http://vi.wikipedia.org/wiki/Mozilla_Firefox) có chức năng tư động chon cách mã hoá (encoding) thích hợp nếu như máy tính đã được cài đặt một font thích hợp.

Mặc dù các quy tắc cú pháp có thể ảnh hưởng tới thứ tư xuất hiên của các ký tự nhưng các văn bản HTML 4.0 và XML 1.0 đều có thể bao trùm hầu hết các ký tự trong Unicode, chỉ trừ một số lượng nhỏ ký tư điều khiển và dãy chưa được gán D800-DFFF và FFFE-FFFF.

### 2.2. Các hệ thống bảng mã trong Unikey, Vietkey

#### 2.2.1. Hế thống bảng mã trong UniKey

 $-$  Unicode: unicode dưng sẵn.

- Composed Unicode: unicode  $t\ddot{\mathbf{0}}$  h $\mathbf{O}$ p.

- ABC, VNI, VISCII, VPS, VIETWARE, BKHCM: Đây là các bảng mã cũ, dần dần sẽ không còn được dùng nữa.

 $TCVN3$  (ABC).

- MS CP 1258: bảng mã tiếng Việt do Microsoft quy đỉnh. Nếu dùng bảng mã này trong các chương trình hỗ trơ unicode của Microsoft như Office, Outlook Express... thì nó cho cùng một kết quả như unicode tổ hợp.

- VIQR: Thực chất đây không phải là bảng mã mà chỉ là dang thể hiên tiếng Việt dưới dạng "thô sơ" thông qua các ký tự chuẩn. Dạng này vẫn còn được dùng  $nhi \hat{eu}$  trong trao đổi email.

- UTF-8 Literal, NCR Decimal, NCR Hexadecimal: Đây thực chất là các dang thể hiện khác nhau của Unicode dựng sẵn. Nếu ban là người dùng bình thường và chưa nghe đến chúng thì nhiều khả năng ban sẽ không bao giờ cần đến chúng. Các dang này chủ yếu nhằm phục vụ những người soan Web chuyên nghiệp khi chương trình soan Web không cho phép soan unicode trực tiếp. Hiện nay nhiều người dùng NCR Decimal trong chương trình Yahoo Chat để trao đổi tiếng Việt có dấu.

- X UTF-8: dang đặc biệt để soan unicode trong các chương trình vốn xuất xứ từ môi trường Unix, Linux như Emacs, gVim.

#### *2.2.2. Các b ng m* **ả ỗ ợ** *ã h tr trong VietKey*

- $TCVN3 ABC$  $TCVN3 ABC$
- [Unicode](http://vi.wikipedia.org/wiki/Unicode) 16-bit dưng sẵn và tổ hợp cho [C](http://vi.wikipedia.org/wiki/C_(ng%C3%B4n_ng%E1%BB%AF_l%E1%BA%ADp_tr%C3%ACnh)) và [HTML](http://vi.wikipedia.org/wiki/HTML)
- [VIQR](http://vi.wikipedia.org/wiki/VIQR)
- **[VNI Win](http://vi.wikipedia.org/w/index.php?title=VNI_Win&action=edit&redlink=1)**
- [Vietnamese CP 1258](http://vi.wikipedia.org/w/index.php?title=Vietnamese_CP_1258&action=edit&redlink=1) của Microsoft.
- IBM CP-01129 do IBM phát triển.

#### 2.2.3. Các kiểu gõ hỗ tr**ơ**

**[Telex](http://vi.wikipedia.org/wiki/Telex)** 

[VNI](http://vi.wikipedia.org/wiki/VNI)

#### *2.2.4. Các ngôn ngữ hỗ trơ*

Chương trình hỗ trợ gõ các ngôn ngữ tiếng Anh, tiếng Việt, tiếng Pháp, tiếng [Đ](http://vi.wikipedia.org/wiki/Ti%E1%BA%BFng_%C4%90%E1%BB%A9c)ức, tiếng Nga.

#### 2.2.5. Chức năng khác

- Bổ dấu kiểu cũ, bổ dấu ngay sau nguyên âm, bổ dấu tự do.

- Kiểm tra chính tả.

### 3. Sử dung bô gõ Unikey

### 3.1. Hướng dẫn sử dụng bộ gõ Unikey

UniKey là bố gõ tiếng Việt hỗ trơ font Unicode thuộc loai nhỏ và thông dung nhất hiện nay. Với ưu điểm nhỏ gọn, miễn phí và tương thích hầu hết với các hệ điều hành hiện nay.

#### 3.1.1. Khởi động và kết thúc UniKey

Khởi động UniKey: chay file UniKey.exe

Kết thúc UniKey: chon muc *Kết thúc* trong [menu](#page-23-1) hoặc bấm vào nút Kết thúc trong bảng điều khiển.

Có thể tạo shortcut trên desktop hoặc taskbar của Windows để tiện cho việc khởi động UniKey.

#### <span id="page-23-1"></span><span id="page-23-0"></span>*Kích vào "M r ng"*  ở ộ ể ấ *đ c u hình cho Unikey*

#### *3.1.2. C u h* **ấ** *ình cho UniKey*

Sau khi bất Unikey lên, nhấn vào "Mở rông" để cấu hình cho Unikey.

#### *Cấu hình bố gõ Unikey*

Việc cấu hình cho bộ gõ Unikey chỉ cần thực hiện một lần duy nhất sau khi cài đặt thành công.

Vietnamese interface/Giao dien tieng Viet: Chọn ngôn ngữ thể hiện là tiếng Anh hay tiếng Việt.

Bảng mã: Chọn bảng mã tiếng Việt. Phải chọn đúng bảnng mã tương ứng với font tiếng Việt mà đang sử dụng.

*Kiểu gõ phím*: Cho phép chọn kiểu gõ tiếng Việt: Telex, VNI, hoặc VIQR.

*Phím chuyển*: Thiết lập tổ hợp phím nóng dùng để bật tắt tiếng Việt bằng. Bạn chọn 1 trong 2 tổ hợp: CTRL + SHIFT hoặc ALT + Z.

*Cho phép gõ dấu mũ, móc ở cuối từ*: Nếu bật tuỳ chọn này thì các dấu mũ,  $d\tilde{a}$ u móc, d $\tilde{a}$ u trăng không nhất thiết phải gõ ngay sau chữ cái gốc.

#### Ví du:

Kiểu TELEX: duongwwfd = dduwowngf =  $d\vec{\theta}$ ng.

Kiểu VNI: duong $9772 = \frac{d}{d}007$ ng $2 = \frac{d}{d}$ ường.

Tuỳ chon này cho phép người dùng kiểu gõ VNI đỡ phải chuyển tay nhiều (gõ xong phím chữ rồi đến phím số). Người dùng kiểu gõ TELEX nên tắt chức năng này để tránh nhầm  $l$ ẫn.

*Phải bổ dấu ngay sau nguyên âm*: Nếu bật tuỳ chọn này bắt buộc phải gõ phím dấu ngay sau chữ cái gốc. Tuỳ chon này được chỉ nhằm phục vụ những người đã quen gõ như vậy từ trước đến nay. Nên tắt chức năng này để cho phép UniKey tự động bỏ dấu một cách chuẩn xác, đúng chính tả.

*B d dấu oà, uý (thay vì òa, úy)*: Có 2 quan niêm khác nhau về vi trí đặt dâu trong các âm oa, oe, uy khi chúng xuất hiên ở cuối từ.

+ Kiểu cổ điển: dấu được đặt vào nguyên âm trước cho cân đối. Ví dụ: hóa, thủy, khỏe.

+ Kiểu mới: dấu được đặt theo quy tắc phát âm. Ví du: hoá, thuỷ, khoẻ.

Theo nhiều nhà ngôn ngữ học thì "kiểu mới" được coi là đúng chính tả.

<span id="page-24-1"></span>*Cho phép gõ tắt*: Bật tính năng hỗ trợ gõ tắt

<span id="page-24-0"></span>*Định nghĩa gõ tắt***:** Cho phép soạn bảng gõ tắt

*Mặc định*: Ban bấm vào nút này để đặt lại các thông số của UniKey về giá trị mắc định.

*Bất hối thoai ngày khi khởi đông*: Cho phép bật, tắt hộp hội thoại mỗi khi UniKey khởi đông.

Khởi động cùng Windows: Tự động bật UniKey mỗi khi Windows khởi động. Nếu bạn chọn mục này, hãy nhớ xoá bổ shortcut của UniKey trong Startup Menu nếu có.

*Thông tin*: Xem thông tin thêm về UniKey.

Đóng: Đóng bảng điều khiển của UniKey

 $K \times \acute{\mathbf{e}} t$  *thúc*: Tắt UniKey

Sau khi thực hiện xong nhấn chọn "Đóng", như vậy là có thể gõ được tiếng Việt có dấu nhờ sự hổ trợ của bộ gõ Unikey.

#### 3.1.2. Menu và biểu tượng trạng thái (taskbar icon)

Biểu tương trang thái và menu của UniKey

Biểu tượng của UniKey luôn xuất hiện ở góc phải dưới của màn hình. Tác dụng của biểu tượng

Hiển thị trạng thái hiện thời của bàn phím. Biểu tượng chữ V là bật tiếng việt. Chữ E (English) là tắt tiếng Việt.

Bấm phím chuột trái: bật tắt tiếng Việt.

Bấm phím chuột phải: hiển thị menu của UniKey.

<span id="page-25-0"></span>Bấm đúp chuột trái: bật bảng điều khiển của UniKey.

Qua menu có thể: mở bảng điều khiển, mở hộp công cụ, thực hiện chuyển đổi [nhanh thông qua clipboard,](#page-25-0) chọn kiểu gõ (TELEX, VNI, VIQR) hoặc bảng mã tiếng Việt. Nếu không nhìn thấy bảng mã cần được hiển thị trên menu, hãy mở bảng điều khiển và chọn bảng mã đó, sau đó bảng mã này sẽ xuất hiện trong menu.

### 3.1.3. Thiết lập gõ tắt – AutoText trong Unikey.

Tính năng hỗ trơ gõ tắt cho phép ban gõ các từ hoặc cum từ một cách nhanh chóng. Chẳng han nếu thường xuyên phải gõ từ Công nghề thông tin ban có thể thiết lập một mục gõ tắt cho phép bạn chỉ cần gõ Cntt và UniKey sẽ tự điền cụm từ Công nghệ thông tin cho ban.

*Chú* ý: Nếu bạn không muốn một cụm từ đã định nghĩa gõ tắt (Ví du vn=Viêt Nam) bi UniKey chuyển đổi, sau khi gõ c km gõ tắt (vn), hãy gõ phím Pause/Break. Đề cương Kỹ thuật sử dụng bàn phím  $-26 -$ 

Trường hợp muốn gõ 1 dấu trắng sau cụm gõ tắt (vn) mà không muốn vn bị đổi thì có thể giữ phím SHIFT khi gõ dấu trắng.

<span id="page-26-1"></span>Để thiết lập được chế độ gõ tắt cần làm 2 điều sau:

- Bật lựa chọn *Cho phép gõ tắt* trong bảng điều khiển của UniKey (lưa chon này ngầm định là tắt).

<span id="page-26-0"></span>- Định nghĩa các mục gõ tắt. Chỉ cần làm điều này một lần và UniKey sẽ ghi nhớ lâu dài các mục từ này trong máy của bạn. Để định nghĩa gõ tắt, hãy chọn **Bảng gõ** tất trong bảng điều khiển của UniKey. Khi đó sẽ thấy hộp hội thoại giống như Hình 4. Định nghĩa các mục gõ tắt

Trong hình cốt bên trái cho phép nhập dãy gõ tắt, cốt bên phải dành để nhập cụm từ thay thế tương ứng với dãy gõ tắt. Có thể thêm, xóa, sửa các định nghĩa gõ tắt.

*Chú* ý: Cần lưu ý các điểm sau khi định nghĩa gõ tắt

Dãy gõ tắt dài tối đa 15 ký tự, chỉ chứa các chữ không dấu hoặc số.

Dãy gõ tắt có phân biết chữ hoa và chữ thường.

Chẳng hạn có thể định nghĩa Cntt là Công nghệ thông tin và CNTT là CÔNG NGHỆ THÔNG TIN

Có thể định nghĩa lên tới 1024 mục gõ tắt, mỗi cụm từ thay thế có thể dài tối đa là 512 ký tự tiếng Việt, tổng dung lượng tối đa của bảng gõ tắt là 64 KB. Các giới hạn này nói chung là đủ đảm bảo yêu cầu cho hầu hết người dùng.

#### *3.1.4. Các phím nóng*

Để việc sử dụng được nhanh chóng, thuận tiện, UniKey có định nghĩa các tổ hợp phím nóng cho các tính năng thường dùng nhất như sau:

 $CTRL+SHIFT+F5$ : Mở hộp điều khiển chính của UniKey

CTRL+SHIFT+F6: Mở hộp công cụ của UniKey

CTRL+SHIFT+F9: Thực hiện chuyển mã cho clipboard với các lưa chon đã đặt trong hộp công cụ

CTRL+SHIFT+F1: Chọn bảng mã Unicode

 $CTRL+SHIFT+F2$ : Chọn bảng mã TCVN3 (ABC)

CTRL+SHIFT+F3: Chọn bảng mã VNI-Windows

CTRL+SHIFT+F4: Chọn bảng mã VIQR

Đề cương Kỹ thuật sử dụng bàn phím  $-27 -$ 

### 3.2. Hướng dẫn chọn font chữ tương ứng với bộ gõ

#### 3.2.1. Nguyên tắc chung

Để gõ các chữ cái Việt có dấu phải gõ chữ cái chính trước, sau đó gõ các dấu thanh, dấu mũ, dấu móc. Các kiểu gõ tiếng Việt khác nhau sẽ quy định các phím bấm khác nhau cho các dấu thanh, dấu mũ và dấu móc. có thể gõ phím dấu ngay sau các chữ cái gốc, nhưng điều này dễ dẫn đến việc bổ dấu không nhât quán.

*Ví du*: chữ toán có thể được viết thành tóan. Với UniKey, nên gõ dấu ở cuối từ và UniKey sẽ luôn tư đồng đặt dấu đúng vào chữ cái cần thiết.

Trạng thái chữ hoa, thường phụ thuộc vào trạng thái của các phím SHIFT và CAPS LOCK. Với các bảng mã 1 byte (TCVN 3, BK HCM1, VISCII, VPS), phải dùng font chữ hoa mới có được chữ hoa có dấu. Với font chữ thường, chỉ có thể gõ được các chữ hoa không đấu: Â, Ă, Ê, Ô,  $\overline{O}$ , U', Đ.

<span id="page-27-0"></span>Có thể dùng bảng điều khiển của UniKey để tắt chức năng bỏ dấu ở cuối từ.

#### Hãy lưu ý các tiêu chuẩn giữa bảng mã và font chữ như sau:

- Bảng mã TCVN3 thì áp dụng cho font dạng  $\overline{v}$  Vn (ví dụ: .VnTime)

- Bảng mã VNI window thì áp dụng cho font dạng VNI (ví dụ: VNI-Thufap)

- Bảng mã Unicode (UTF-8), kiểu gõ Telex thì áp dung cho những font dang như Times New Roman, những font thường có sẵn khi cài hệ điều hành.

#### 3.2.2. Gõ tiếng Việt bằng kiểu gõ Telex

Các phím gõ tiếng Việt của kiểu gõ TELEX

| Phím         | Dấu                                                |
|--------------|----------------------------------------------------|
| S            | Sắc                                                |
| F            | Huyền                                              |
| $\bf{R}$     | Hội                                                |
| $\mathbf{X}$ | Ngã                                                |
| ${\bf J}$    | Năng                                               |
| Z            | Xoá dấu đã đặt. Ví dụ: toansz = toan               |
| W            | Dấu trăng trong chữ ă, dấu móc trong các chữ ư, ơ. |
|              | Chữ w đơn lẻ tự động chuyển thành chư ư.           |
| Aa           | â                                                  |

*Trường Cao đẳng nghề Công nghiệp Hà Nội*

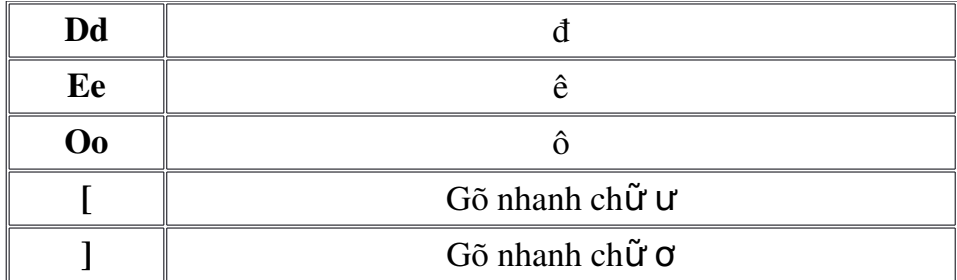

 $V$ í dụ:

Để gõ chữ cộng đồng ta sẽ gõ như sau: coojng ddoofng hoặc coongj ddoongf

Chữ đường: dduwowfng hoặc dduowngf

3.2.3. Gõ tiếng Việt bằng kiểu gõ VNI

Các phím gõ tiếng Việt của kiểu gõ VNI

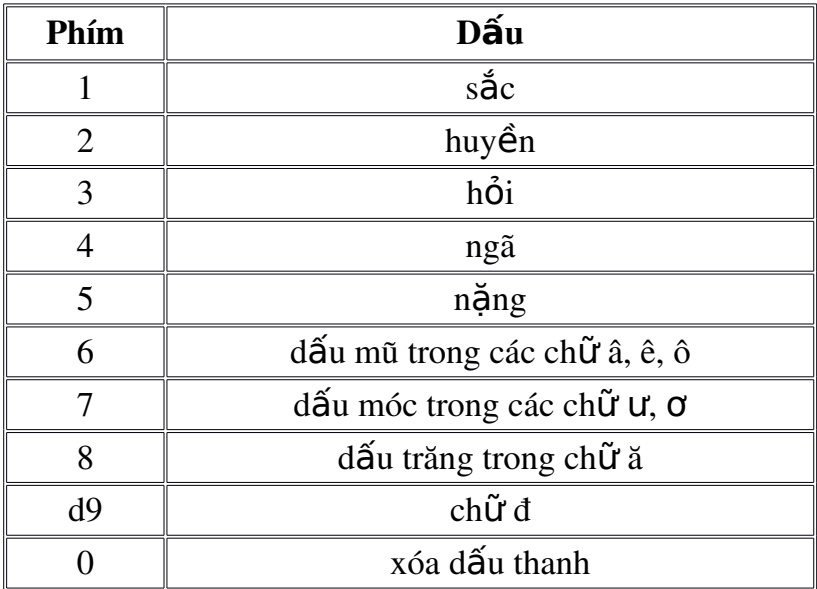

 $V$ í du:

 $tie$ 6ng1 Vie6t5 = tiếng Việt

 $d9u7o7ng2 = d$ ường

Trên đây là hai kiểu gõ đang được sử dụng rộng rãi nhất hiện nay, và tùy vào thói quen của mỗi người để chọn cách gõ nào cho phù hợp.

# BÀI 4: MỘT SỐ PHÍM TẮT TRONG WINDOWS VÀ CÁC **TRÌNH ỨNG DUNG**

### 1. Phím tắt trong môi trường Windows

### 1.1. Phím tắt chung

Delete: xóa

Shift + Delete: xóa vĩnh viễn một đối tương, không phục hồi được bằng cách vào thùng rác.

Ctrl + kéo th**ả**: sao chép đối tượng đang chọn

 $Ctrl + Shift + k$ éo th**ả**: tao lối tắt cho đối tương đang chon

Shift + mũi tên: chọn các đối tượng trên màn hình Desktop, trong cửa sổ Windows, trong các phần mềm soạn thảo.

 $Ctrl + A:$  chon tất cả

F3: tìm kiếm một tập tin, thư mục.

Alt + Enter: xem thuộc tính của đối tượng đang chọn

 $Ctrl + F4:$  đóng cửa sổ con trong ứng dung đa cửa sổ như Word, Excel...

Alt + Tab: chuyển đổi qua lai giữa các cửa sổ đang mở.

Alt + ESC: Di chuyển vòng quanh theo thứ tự các đối tượng đang mở

F6: Di chuyển vòng quanh các phần tử giống nhau trong một cửa sổ hoặc trên màn hình Desktop.

F4: sổ nôi dung của thanh địa chỉ trong cửa sổ My Computer hoặc Windows Explorer.

Shift + F10: hiển thị thực đơn tắt (thực đơn ngữ cảnh) của đối tượng đang ch on

Alt + phím cách: hiển thi thực đơn hề thống (System menu) của cửa sổ đang kích hoat.

Alt + ký tự gạch chân trên thực đơn lệnh: thực hiện lệnh tương ứng.

Ký t**ư gach chân trong trong một thực đơn đang mở:** thực hiện lệnh tương ứng trong thực đơn đang mở.

F10: kích hoat thanh thực đơn lênh của ứng dung đang được kích hoat.

Đề cương Kỹ thuật sử dụng bàn phím  $-30 -$ 

->, <-, Up, Down: di chuyển giữa các đối tượng đang chọn trong cửa sổ, giữa các nhánh lênh trên thanh thực đơn lênh.

 $F5:$  cập nhật cho cửa sổ đang kích hoạt.

Backspace: trở về thư mục cấp trên liền kề của thư mục hiện tại trong cửa sổ My Computer hoặc Windows Explorer.

ESC: bổ qua tác vu hiên tai.

Windows key: Kích hoạt menu start

Ctrl + ESC: Kích hoat menu start

 $ALT + F4$ : Đóng cửa sổ hiện thời hoặc kết thúc một chương trình

 $CTRL + F4$ : Đóng cửa sổ hiện thời trong một chương trình với giao diện tài liệu đa cửa sổ  $(MDI)$ .

 $\mathbf{CTRL} + \mathbf{C:}$  Sao chép đối tương vào Clipboard

CTRL + X: Cắt đối tượng vào Clipboard

 $\mathbf{CTRL} + \mathbf{V}$ : Dán đối tượng từ Clipboard

 $\mathbf{CTRL} + \mathbf{Z}$ : Huỷ bổ (Undo) lềnh, thao tác vừa thực hiền

CTRL +A: Chon tất cả các đối tương

F1: Hiển thị cửa sổ trợ giúp của Windows

F2: Đặt lại tên file nhấn phím F2 trên bàn phím khi file được chọn.

F10: Kích hoạt menu trong chương trình

TAB: Di chuyển qua lại giữa các đối tượng

 $ALT + TAB$ : Chuyển tới cửa sổ vừa sử dung trước đó

 $ALT + SPACE:$  Kích hoat hÔp điều khiển cửa sổ

*Windows + E*:  $M\ddot{\sigma}$  Windows Explorer.

Windows + F: Tìm kiếm file  $\rightarrow$  mở ra một cửa sổ tìm kiếm và điền những thông tin về file đang cần tìm.

Windows + D: thu nhỏ các cửa sổ và chỉ hiển thị Desktop.

Windows + D m**ột lần nữa:** mở lai tất cả các cửa sổ lúc đầu

Windows + L: Khóa ngay máy tính mà không cần chờ cho đến khi chế đồ bảo về màn hình hoạt đồng.

Đề cương Kỹ thuật sử dụng bàn phím  $-31 -$ 

Windows +  $F1$ :  $M\ddot{\sigma}$  cửa sổ Windows Help.

Windows + Tab: Chuyển dịch giữa các chương trình ban đang sử dụng.

Shift + Delete: hoặc giữ phím Shift trong khi kéo file hoặc têp vào thùng rác, các file sẽ bị xóa ngay lập tức.

Alt + F4: Bổ ứng dung đang hoat đồng hoặc tắt Windows nếu không có ứng dụng nào.

Alt + PrtScrn: Chụp chọn được một cửa sổ hoạt động.

#### $Alt + Ctrl + Del:$

 $+$  Trong Windows 98, tổ hợp phím này sẽ khởi đông lại máy tính.

+ Trong Windows XP, hiển thị hộp thoại Windows Task Manager cho phép tắt các chương trình bi "treo", khởi đồng lai máy, tắt máy, xem tài nguyên hề thống...

 $Ctrl + Shift + Escape$ : Khi một chương trình bị đứng "treo" ta sẽ mở Task Manager và đóng chương trình đó. Tổ hợp phím tắt mở nhanh chương trình Task Manager.

### 1.2. Phím tắt trên h**ô**p thoai

Alt + Space: Khi nhấn các phím này thì một menu xuất hiện với các lệnh như Move, Minimize, Maximize, và Close.

 $Ctrl + W$ : Đóng các cửa sổ tài liêu đang mở

 $Ctrl + Tab:$  chuyển sang thể kế tiếp trong hộp tho ai.

 $Ctrl + Shift + Tab: \text{chuv} \hat{e}$ n về thể phía trước trong hộp thoai

Tab: chuyển đến các phần lựa chọn, lệnh kế tiếp

Shift + Tab: chuyển về các phần lựa chọn, lệnh phía trước

Alt + Ký tự gach chân: thực hiện lệnh tương ứng có ký tự gạch chân

Enter: thực hiện thiết lập hoặc nút nhấn đang kích hoạt

Phím cách: chọn hoặc bổ chọn trong ô chọn (checkbox)

Mũi tên: chọn một nút nếu đang ở trong một nhóm có nhiều nút chọn

 $$ 

 $F4$ : hiển thi dang sách giá tri của đối tương đang kích hoat

Backspace: trở về thư mục cấp cao hơn liền kế trong các hộp thoại lưu và mở

#### 1.3. Phím đặc biệt trên bàn phím

- Esc (Escape): Hủy bổ (cancel) một hoạt động đang thực hiện, thoát ra khỏi một ứng dung nào đó đang hoat động.

- Tab: Di chuyển dấu nháy, đẩy chữ sang phải một khoảng rộng, chuyển sang một cột hoặc Tab khác.

- Caps Lock : Bât/ tắt chế đồ gõ chữ IN HOA (đèn Caps lock sẽ bât hoặc tắt tương ứng theo chế đô).

- Enter: Phím dùng để ra lệnh thực hiện một lệnh hoặc chay một chương trình đang được chọn.

- Space Bar: Phím tao khoảng cách giữa các ký tư, trong một số trường hợp phím này còn được dùng để đánh dấu vào các ô chon. Lưu ý mỗi khoảng cách cũng được xem là một ký tự, gọi là ký tự trắng hay trống.

- Backspace: Lui dấu nháy về phía trái một ký tự và xóa ký tự tại vị trí đó nếu có.

- Các phím Shift, Alt (Alternate), Ctrl (Control) là phím tổ hợp chỉ có tác dung khi nhấn kèm với các phím khác, mỗi chương trình sẽ có qui định riêng cho các phím này.

- Đối với phím Shift khi nhấn và giữ phím này sau đó nhấn thêm phím ký tự để gõ chữ IN HOA mà không cần bật Caps lock, hoặc dùng để gõ các ký tự bên trên đối với phím có  $2$  ký tư.

- Windows:  $M\dot{\sigma}$  menu Start của Windows và được dùng kèm với các phím khác để thực hiện một chức năng nào đó.

- Menu (kế phím Alt bên phải): Có tác dung giống như nút phải chuột. Kết hợp vói các phím Up, Down tương ứng với việc dùng nút chuột phải.

- Print Screen(Sys Rq) : Chụp ảnh màn hình đang hiển thị và lưu vào bộ nhớ đệm Clipboard.

- Scroll Lock: Bật/ tắt chức năng cuộn văn bản hay ngưng hoạt động của một chương trình. Tuy nhiên, nhiều ứng dụng hiện nay không còn tuân lệnh phím này nữa. Đèn Scroll Lock hiển thị trạng thái bật/tắt của nút.

- Pause (Break) : Chức năng tạm dừng một hoạt động đang thực hiện, một ứng dung nào đó đang hoat đÔng.

- Giữ Shift khi bổ đĩa CD: ngăn cẩn việc chạy các chương trình tự động từ đĩa CD.

### 2. Phím tắt trong các trình soan thảo

### 2.1. Phím tắt trong hê soan thảo văn bản MS Word

 $CTRL + N$ : mở trang mới.

 $CTRL + O$ : mở tài liệu đã có.

CTRL + S: lưu tài liêu.

 $CTRL + W$ : đóng tâp tin.

 $CTRL + X$ : cắt tài liêu khi bôi đen.

 $CTRL + C$ : chép đo an văn bẩn bôi đen (copy).

 $CTRL + Z$ : khôi phục cái bị xóa nhầm.

 $CTRL + J$ : canh lề 2 bên.

 $CTRL + F2$ : xem tài liêu trước khi in.

 $CTRL + P$ : in nhanh tài liều.

 $CTRL + H$ : tìm kiếm và thay thế.

 $CTRL + D$ : chon font chữ.

 $CTRL + A$ : bôi đen toàn bÔ.

F2: đổi tên file.

DELETE: xóa ký tự bên trái điểm chèn.

INSERT: bất chế đồ chèn hay ghi chồng lên.

### 2.2. Phím tắt trong bảng tính Excel

 $Ctrl + A: Chon toan b\hat{o} \hat{o} \hat{o} \hat{m}$ 

 $Ctrl + C$ : Sao chep. Enter: dan môt lân.

 $Ctrl + V$ : dan nhiều lân

 $Ctrl + F: B\hat{a}t \hat{b}p \hat{b}t$  thoai tim kiếm

 $Ctrl + H$ : Bật hộp thoại tim kiếm va thay thế.

 $Ctrl + N: Tao mOi m\hat{o}t \hat{o}t$  tinh trăng

 $Ctrl + P: B\hat{a}t \hat{b}$  thoai in ân

 $Ctrl + S$ : Lưu bảng tinh

 $Ctrl + X: căt một nội dung đang chop$ 

 $Ctrl + Z$ : Phuc hồi thao tac trược đo'

 $Ctrl + F4$ ,  $Alt + F4$ : Đóng bảng tính, đóng Excel.

### 2.3. Phím tắt trong hề trình chiếu PowerPoint

 $CTRL + M$ : Chèn một Slide Mới

F6 hay Shift + F6: Di chuyển nhanh vùng soạn thảo (switch pane)

 $CTRL + D$ : Tạo mới một file trùng tiêu đề

F5: Trình chiếu Slide show

 $CTRL + T$ : Mở hộp thoai Font

 $CTRL + F$ : Mở hộp thoai Find

 $CTRL + G$ : Truy cập Hướng dẫn (view Guides)

 $SHIFT + F3$ : Chuyển chữ in hoa

 $CTRL + B$ : Đánh dấu đầm

 $CTRL + I$ : Đánh dấu in nghiêng

 $CTRL + K$ : Chèn siêu liên kết

 $CTRL + A$ : Chon tất cả

CTRL + C: Sao chép

CTRL + V: Dán

- CTRL + Z: Undo
- $CTRL + S$ : Lưu
- $CTRL + P: In$
- $CTRI + O: M\hat{\sigma}$  file đã lưu.

# $MUCLUC$